## **Administrative Window**

*Funding Year 2022 – Created November 2021*

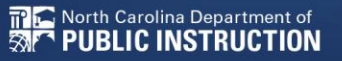

# **What to check, verify, and update.**

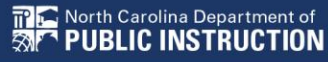

### **All Entities:**

#### **FCC Registration Number**

- Verify that the FCC Registration Number (FCC RN) for your billed entity is correct.
- If you are a school district or library system, you do not need FCC RNs for each of your individual schools or library branches.

#### **E** Contact information

" Verify the name, physical address, mailing address, and other contact information for the billed entity and its child entities (individual schools in a school district or library branches in a library system).

#### **New entities**

• For each new entity that is currently missing in your organization's profile, USAC must create the entity for you.

## **Entity Profiles**

### • Added, Modified, or Deleted fields

#### Added and modified fields

- Full-time students discount and C2 budget student counts entered separately
- "Aggregating" school district can report a single number for school district student count total
- Community Eligibility Provision (CEP) base year
- Estimated student count for new school construction estimate not allowed for large school districts (>10 schools)
- Library square footage must be greater than zero to be included in the C2 budget calculation
- Deleted fields no longer relevant for C2 budget calculation
	- Part-time student count
	- Peak part-time student count
	- IMLS locale code

# **New School Entity Types**

#### General-use school

- A school that offers instruction to students drawn from other schools
- Student counts may change throughout a school year
- Can be magnet schools, vocational schools, or other schools that don't have a consistent population assigned to that school
- Different students may cycle through the school facility at different times of the year.
- The following organizations may be or may support a "General use school": ESA (Educational Service Agency), Special Education unit, "time out" schools, computer center, career center, or Outward Bound.
- Can have zero or greater student count

# **New School Entity Types**

#### **Detention center**

- Treated in the same way as Juvenile Justice
- **Eligible for funding if that state's law includes education for students in** juvenile justice facilities within its definition of elementary and/or secondary education
- " Can have zero or greater student count

# **New School Entity Types**

#### **Swing space**

- **Entity that temporarily houses students from a school which is considered the** "main entity" or original location of the student population
- The student population from the "main entity" may require a transfer to the swing space for a variety of reasons - e.g., main entity permanently or temporarily closed, under construction, or revamping their technological infrastructure
- Additional space is also allowable, e.g., trailers on school grounds
- Can only have zero student count

**NOTE:** Juvenile justice and new construction are the two existing entity subtypes that, along with these other three, can have a zero student count and still be included in the C2 budget calculation.

### **Schools:**

### • Update your Organization **and** Child Organization profiles!

#### **School Districts**

- If you decide to report the total number of students in your district for the purpose of calculating your C2 budget, provide that number in your school district profile.
- If you decide to report the number of students in each individual school profile for the purpose of calculating your C2 budget, make sure you report a positive number of students.
	- $\Box$  Exceptions: The following school subtypes can have a zero student count: juvenile justice, new construction, general-use school, detention center, and swing space.
- Update the student counts for each of your schools for the purpose of calculating your discount and provide the appropriate entries for National School Lunch Program (NSLP) eligibility or an equivalent measure of poverty (CEP, survey, etc.).

- Check all 'Organizational Details' for accuracy, correct if needed.
- Make sure there is an Acct. Admin and General Contact listed.

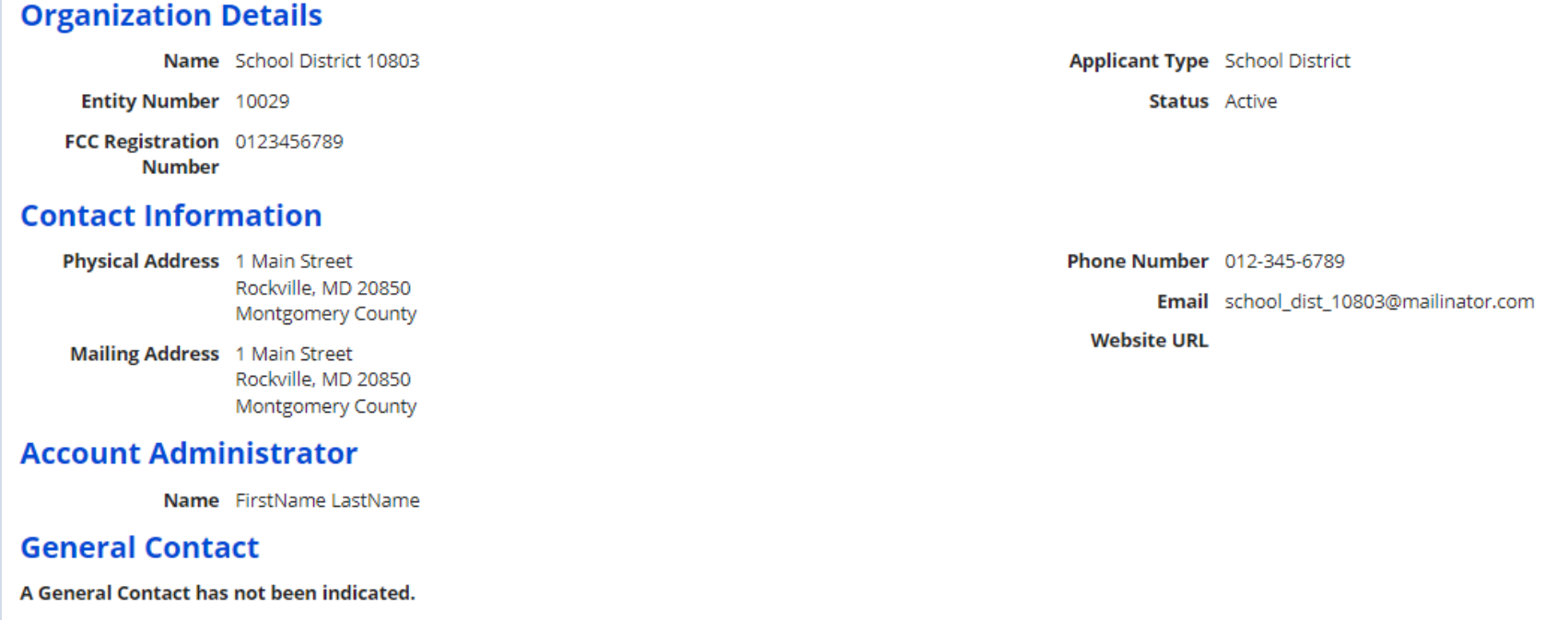

- Public School District should be checked.
- Endowment should be NO

#### **Applicant Information**

School District Sub- Public School District Type Private School District Charter School District ESA School District

Does this No organization have an endowment?

- State LEA Code must be entered for Parent BEN
- Each Child Entity must have both State School and State LEA code entered.
- NCES codes not necessary.

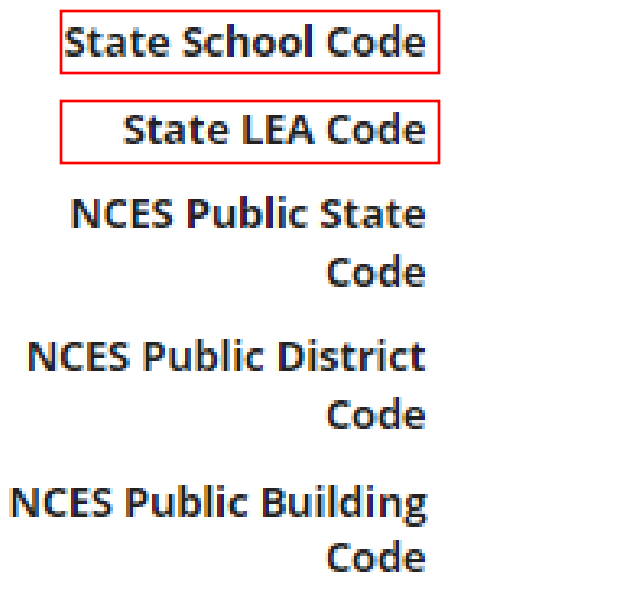

- Districts with more than 10 schools should mark "One number for my whole district"
- Districts with 10 or fewer schools should mark "A number for each school in the district"

#### **Category Two Budget Information**

We calculate your Category Two budget and your discount rate separately, and so we collect separate numbers for each. You are allowed to re-use your Category Two student count from year to year within a Category Two budget cycle, so this number needs to be updated less frequently than the student count for your discount rate.

How does the district report its student count for Category Two budget?  $\odot$ 

- O One number for my whole district
- A number for each school in the district

District Student 32456 Count

#### • Verify and correct all information if needed.

#### **Organization Details**

Name School 1 In District 10803

Entity Number 6309

FCC Registration 0123456789 **Number** 

#### **Contact Information**

Physical Address 1 Main Street Rockville, MD 20850 Frederick

Mailing Address 1 Main Street Rockville, MD 20850 **Applicant Type School** 

**Status** Active

**Phone Number** 012-345-6789

Email school 1 dist 10803@testmail.usac.org

**Website URL** 

- Latitude/Longitude should be verified by clicking the box near the address.
- Urban/Rural status will be determined via the address.
- School Sub-Type should be "Public School", mark other Sub-Types as necessary given any new schools.
- Please unmark any New Construction from last year or other changes in the Sub-Type options (see next slide).

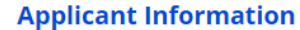

Latitude Not Found Longitude Not Found **Urban/Rural Status** Not Found School Sub-Type Public School Private School Pre-K Head Start Adult Education Juvenile Justice Dormitory Charter School Tribal School New Construction School Swing Space Detention Center General-Use School **ESA School**  $\Box$  BIE Is this school part of Yes a school district? State School Code **State LEA Code NCES Public State** Code **NCES Public District** Code **NCES Public Building** Code

**User-Entered** Latitude **User-Entered** Longitude **User-Entered Rural Urban/Rural Status Community Yes Eligibility Program**  $(CEP)$ ? CEP Percentage 62.80% CEP Base Year 2019 Does this No organization have an endowment? Number of Full Time 1000 **Students** Total Number of 1000 **Students Eligible for National School Lunch Program** (NSLP)

• Any "special" sub-types marked for last school year, should be un-checked for this year!

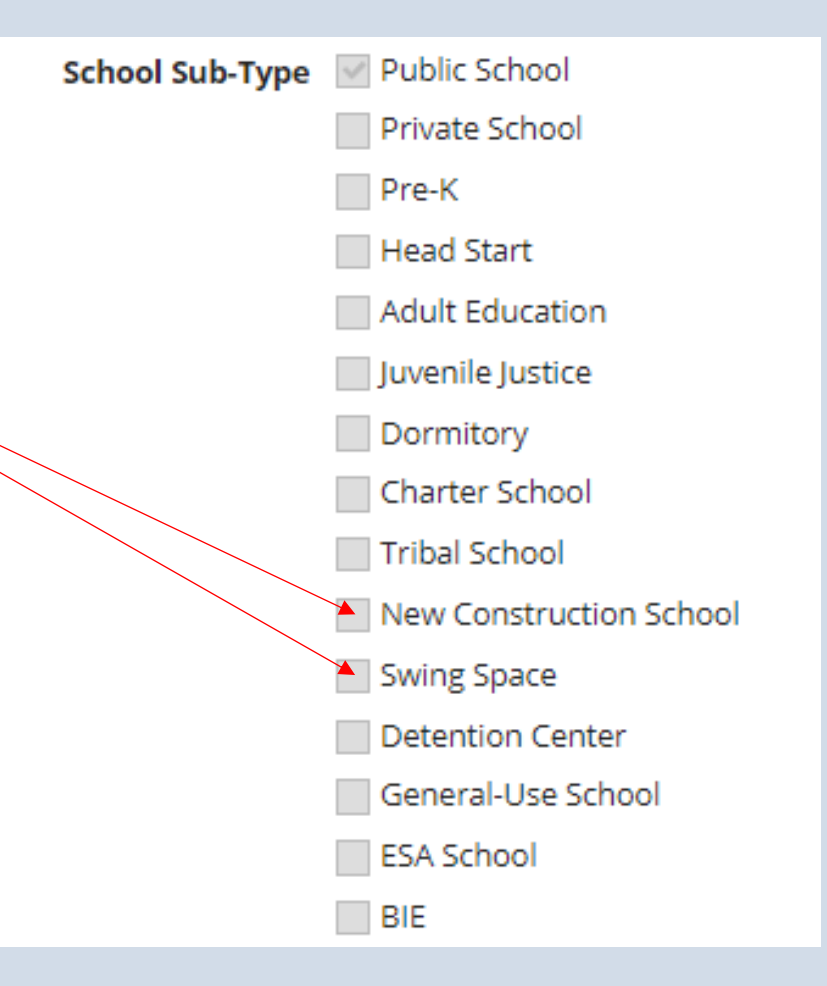

- Complete Student Counts, CEP, and NSLP based on file we send you.
- Student Counts for discount are no longer tied to C2 budget counts.
- Discount and NSLP/CEP numbers should be updated yearly.
- C2 budget numbers do not have to be updated unless you are requesting a budget adjustment (Slide 27)

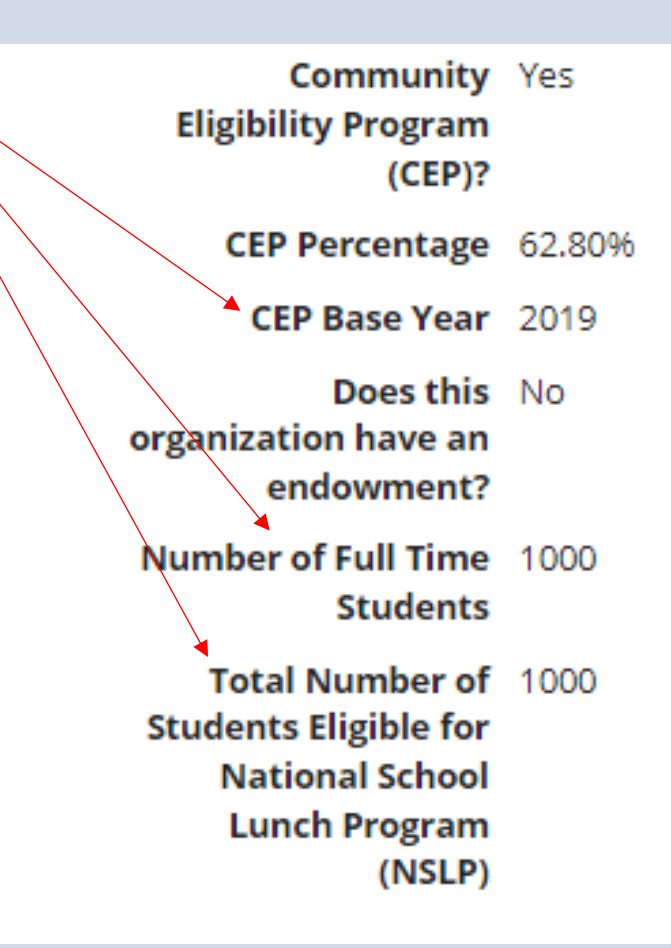

- If you are part of a LEA, schools should mark 'Yes'.
- Charters are NOT part of school districts in North Carolina and should NEVER mark yes.

Is this school part of Yes a school district? **State School Code State LEA Code NCES Public State** Code **NCES Public District** Code **NCES Public Building** Code

# **Updating Parent and Child Entity Profiles**

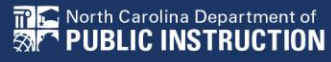

- From the landing page, click the parent entity name, either from the Welcome message at the top of the page or the first entry in the **My Entities**  section.
- (See next slides for a closer look.)

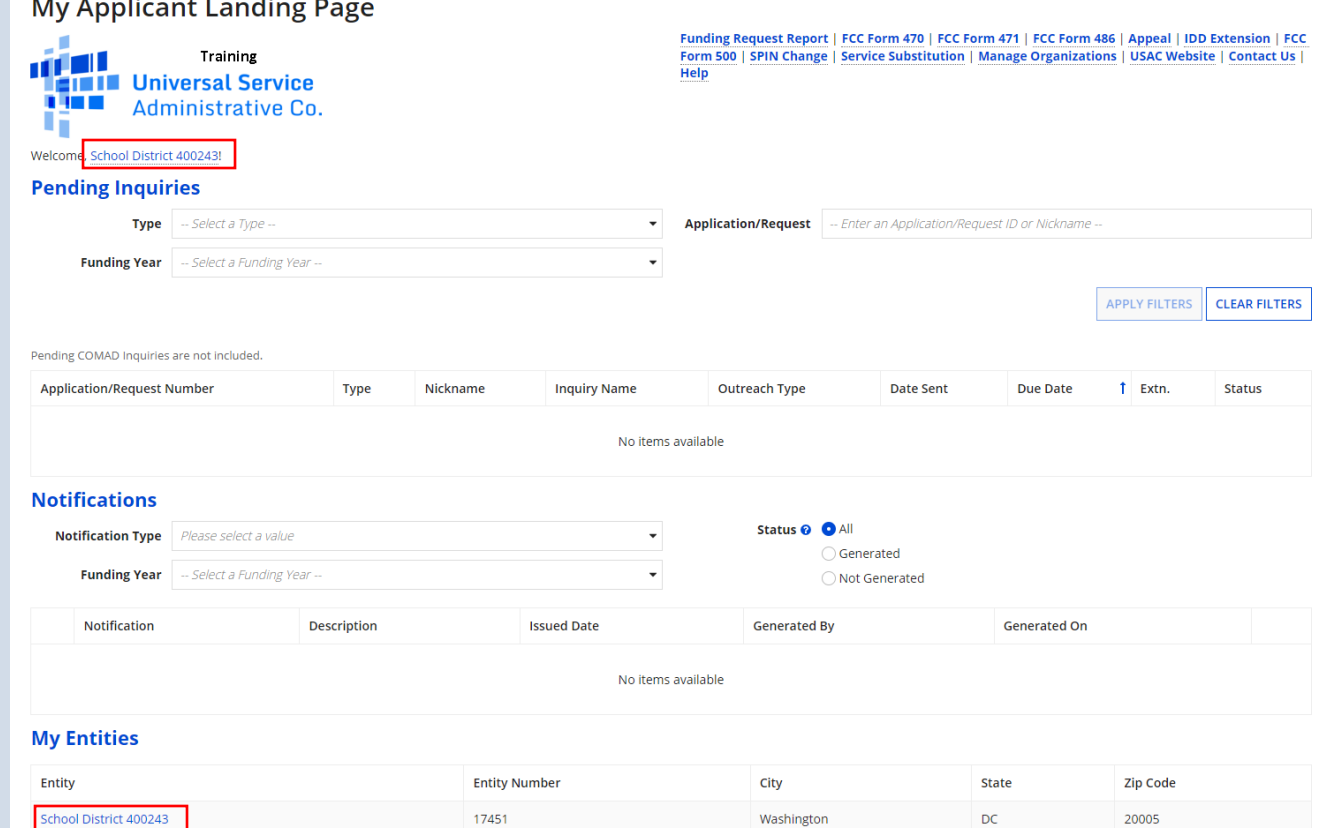

#### **My Applicant Landing Page**

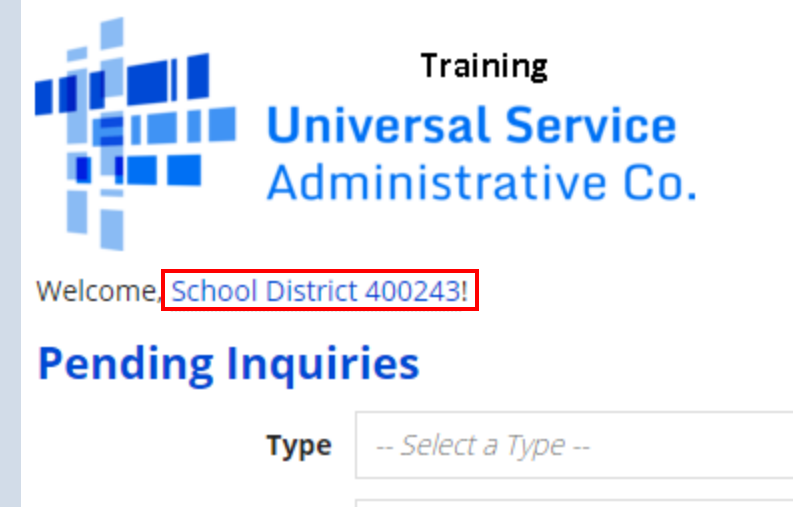

**Funding Year** 

-- Select a Funding Year --

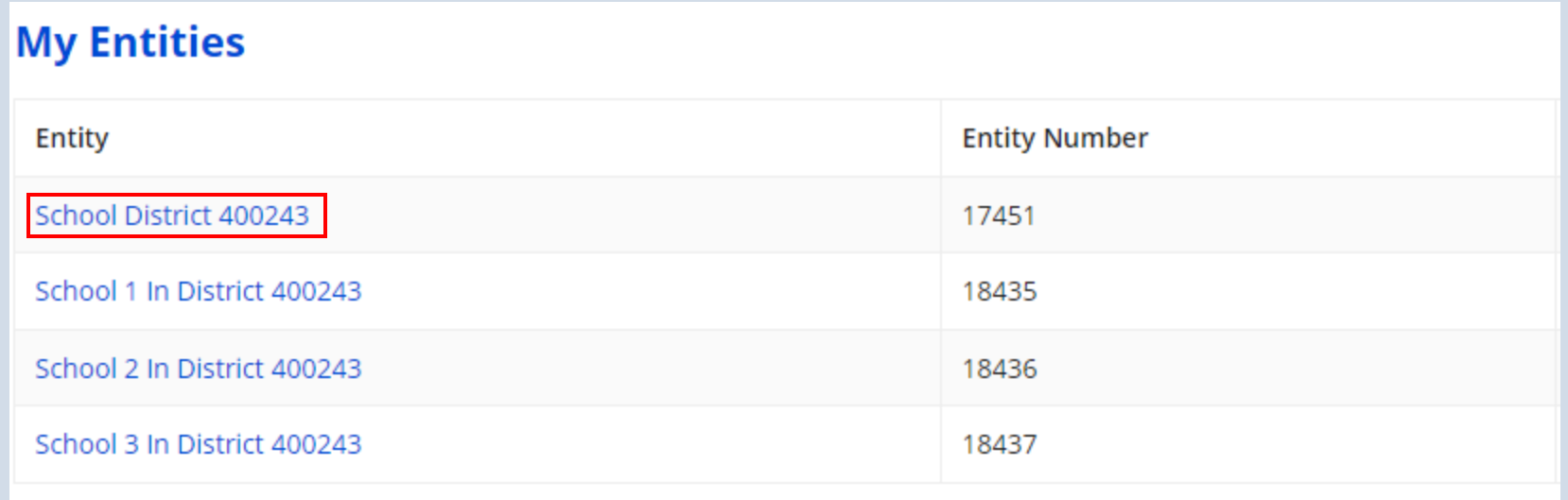

• From the parent entity's profile page, choose MANAGE ORGANIZATION. You can also choose Related Actions and then choose Manage Organization from the resulting list.

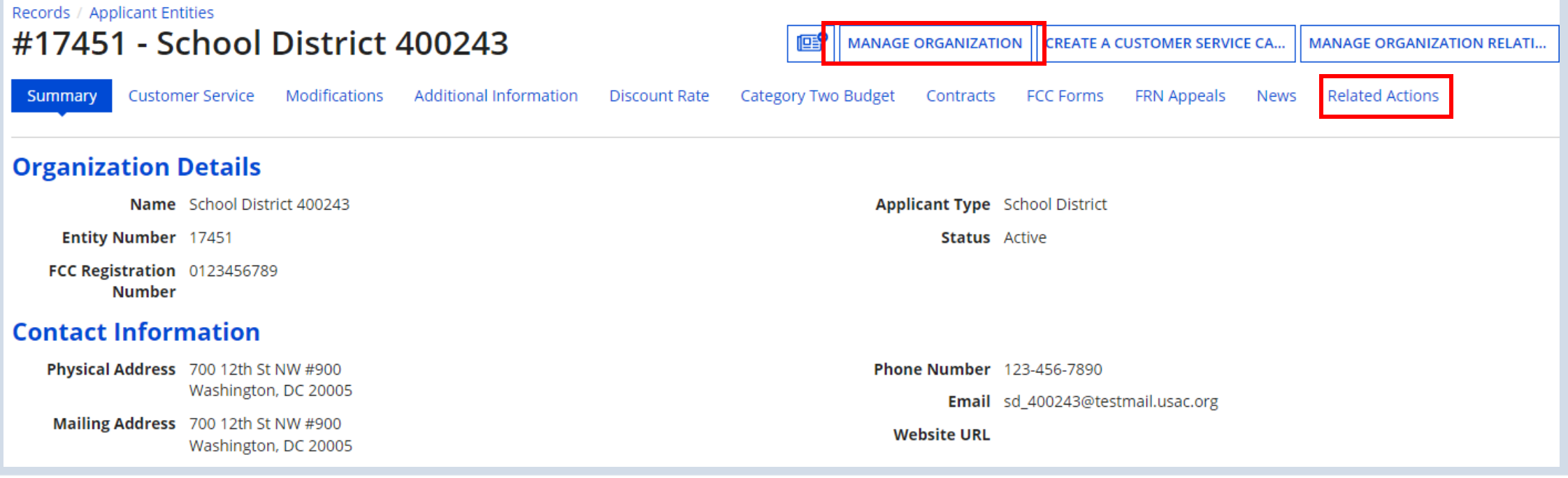

## **How to Update a Child Entity Profile:**

• From your Applicant Landing Page, find the **My Entities** section and click on the child entity name to edit that is in blue.

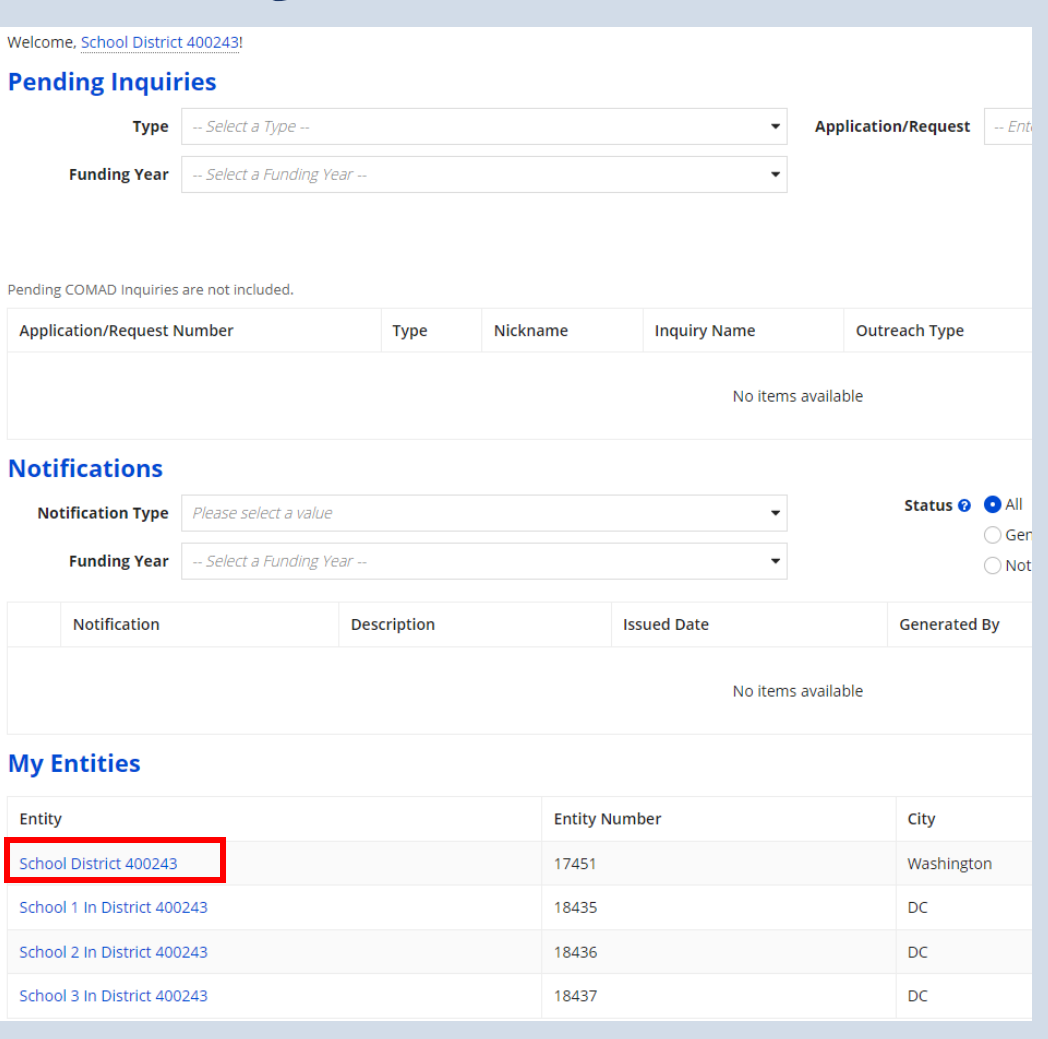

## **How to Update a Child Entity Profile:**

• From the child entity profile, click **MANAGE ORGANIZATION**. You can then update the child entity in the same way you updated the parent entity.

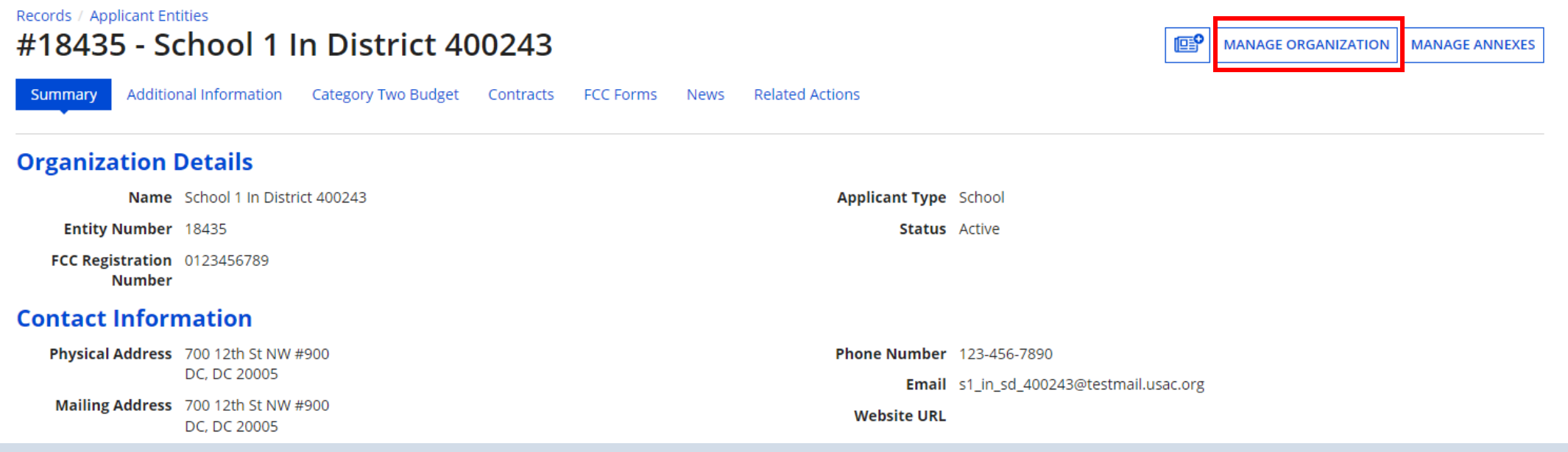

## **Changes to FY2022 Entity Profiles**

- Good news? None for FY22! **But.....**keep in mind the changes from FY21:
	- Parent and child entity attributes section now consistently labeled **Applicant Information**
	- Layout improved for readability
	- New section added for C2 Budget Information for both schools and *libraries*
	- **Student counts for school districts** 
		- **Entered separately for discounts and C2 budgets**
		- School districts can enter one number on the school district profile for C2 budget purposes.

## **Entity Profiles - C2 Budgets**

**Options:** Report one student count number for the school district or allow EPC to total the individual school student counts.

**NOTE:** For school districts with 10 or fewer schools, we recommend that you enter your student counts individually by school to maximize the number of options available for your C2 budget calculation.

#### **Category Two (C2) Budget Information**

We calculate your Category Two budget and your discount rate separately, and so we contained count from year to year within a Category Two budget cycle, so this number needs to b

How does the district report its student count for Category Two budget?  $\odot$ 

O One number for my whole district

A number for each school in the district

#### Sum of Student Counts of all Schools in the District

1418

## **Entity Profiles – C2 Budgets**

• Only change your C2 budget if your student count drastically changed. Please consult with us if you have a major student increase or decrease.

#### **Category Two (C2) Budget Information**

We calculate your Category Two budget and your discount rate separately, and so we collect separate numbers for each. You are allowed to re-use your Category Two student count from year to year within a Category Two budget cycle, so this number needs to be updated less frequently than the student count for your discount rate.

#### How does the district report its student count for Category Two budget?  $\Theta^*$

O One number for my whole district ○ A number for each school in the district **District Student Count\*** 33000 **FCC Registration Number @** 0123456789 **CANCEL SUBMIT** 

## **Entity Profiles - C2 Budgets**

• The "Eligible for C2 budget?" column indicates each school that can be included in the district's C2 budget calculation.

#### **Category Two (C2) Budget Information**

We calculate your Category Two budget and your discount rate separately, and so we collect separate numbers for each. You are allowed to re-use your Category Two student count from year to year within a Category Two budget cycle, so this number needs to be updated less frequently than the student count for your discount rate.

How does the district report its student count for Category Two budget? @\*

One number for my whole district

A number for each school in the district

Sum of Student Counts of all Schools in the District

#### $\mathbf{R}$

#### **School Information**

#### **Entity Number or Name**

-- Please enter an entity name(at least 3 characters) or an entity number -

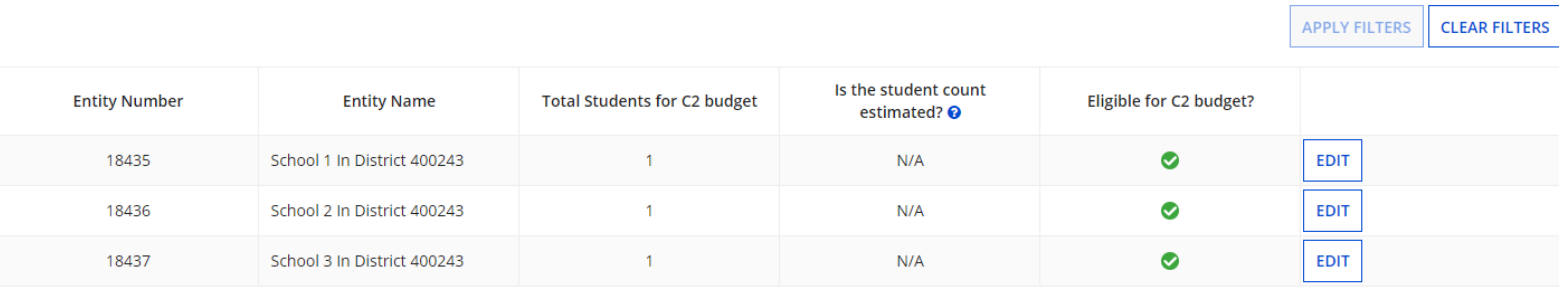

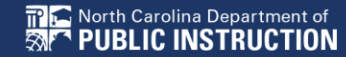

### **Name your modification and Submit**

• Please name your modification in this format: School Name, Funding Year, and what you're changing **Example:** ABC School, FY22, Added 2 new schools

#### **Organization Modification Nickname**

All changes to your organization can be seen on the Modifications page found in the menu on your left under Modifications. Please enter a short description of the modification made in the field below.

#### **Modification Nickname\***

New budget number due to increased enrollment 11-23-2021

**CANCEL** 

#### **Applicant Information**

**Extern Sub-**<br> **Extern Sub-**<br> **Extern Private Library System**<br> **EXERCISE:** 

#### **Category Two Budget Information**

sputting the state and updated. **System** 

#### **Main Library Branch**

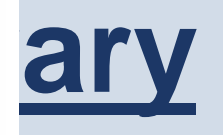

# sum of Square 87500<br>Footage of All Footage of All

## **Entity Profiles - Library**

For library systems, EPC calculates the total square footage of the system's library branches.

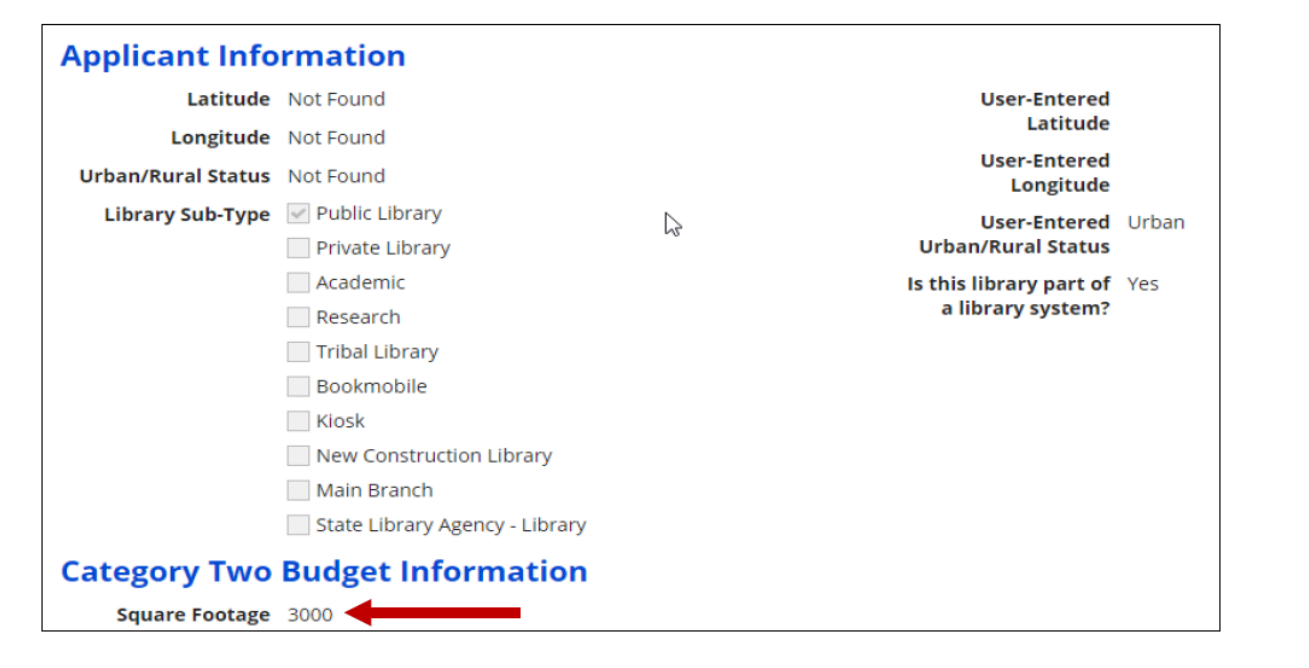

### **Resources**

- NC E-rate Website: <https://sci.fi.ncsu.edu/>
- 2022 E-rate Handbook:<https://www.livebinders.com/b/2821883>

## **Administrative Window**

*Funding Year 2022 – Created November 2021*

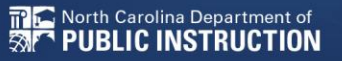